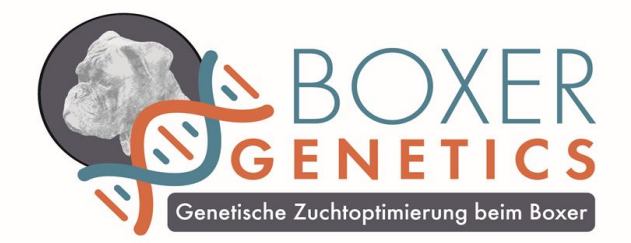

## **Info zur Ermäßigung für Boxerbesitzer**

Über den Button "Ermäßigung für Boxerbesitzer" bekommen Sie einen Rabatt von 10,00€**,**

bei der Bestellung der Genetischen Diversität + DLA Haplotypenbestimmung bezahlen Sie statt 138,00 € nur 128,00 €.

Sie gehen folgendermaßen vor:

- sie kommen über den Button "Ermäßigung für Boxerbesitzer" auf die Feragen Shop Seite.
- hier klicken sie Genetischen Diversität + DLA Haplotypenbestimmung an
- dann bitte beim Probenmaterial "Blutprobe" anklicken
- weiter unten geben Sie die Menge ein, die Sie bestellen wollen, bei einem Boxer fügen sie 1 zum Warenkorb, bei zwei Boxer fügen sie 2 zum Warenkorb usw.
- jetzt macht der Warenkorb auf und zeigt den Rabatt an, dann auf bestellen und fertig.

Schritt 1

myFERAGEN Account erstellen

Für eine schnelle und reibungslose Testabwicklung registriere Dich zuerst auf unserer Plattform myFERAGEN, erreichbar unter my.feragenlab.com.

Hier werden auch sämtliche Testergebnisse für Dich bereitgestellt. Account erstellen unter:

<https://my.feragenlab.com/login/register>

- Nutzerdaten eingeben
- E-Mail für die Accountaktivierung bestätigen
- Einloggen und los gehts!

Du besitzt bereits einen Account? Einfach unter my.feragenlab.com anmelden und mit dem nächsten Schritt fortfahren.

Schritt 2

Hundeprofil hinzufügen

Nach erfolgreichem Login klicke auf den Button **"Füge deinen ersten Hund hinzu",** hiermit erstellst du das Profil für deinen Vierbeiner, für welchen du die genetische Analyse durchführen lassen möchtest.

Speichere anschließend die eingegebenen Informationen und gehe weiter zu Schritt 3.

- Klick auf "Füge deinen ersten Hund hinzu"
- Daten deines Vierbeiners eingeben
- Speichere das Profil

Schritt 3 Testkit aktivieren

Nach erfolgreichem Speichern des Hundeprofils klicke auf den Button "Testkit **aktivieren"** und folge den einzelnen Schritten. Die benötigten Informationen wie **Testkit-ID** findest Du wie folgt:

Beispiel ID XX000000 Testkit-ID Deine Testkit-ID findest Du:

- Auf der Verpackung des Bürstchens
- Deiner Rechnung
- Auf der ersten Seite dieser Anleitung
- unter [support@feragen.at](mailto:support@feragen.at)
- oder Telefonisch unter:

0662 / 43 93 83 Festnetz AT bzw.

08654 / 68 24 430 Festnetz DE

Schritt 4

Probenentnahme

Details zur Probenentnahme inklusive einer Schritt-für Schritt-Anleitung findest Du auf unserer Plattform.

## **Link zum Video & Anleitung**

<https://my.feragenlab.com/testkit/how-to>

Wichtiger Hinweis:

Du kannst die Identität deines Tieres verifizieren, indem du die Probe von einem Tierarzt, Zuchtwart oder einer offiziellen Person abnehmen lässt.

Die Probenentnahme durch eine verifizierte Person kann erforderlich sein, damit die Ergebnisse von Zuchtverbänden akzeptiert werden.

Das dafür benötigte Formular findest Du hier:

[www.feragen.at/bestaetigung-probennehmer](http://www.feragen.at/bestaetigung-probennehmer)

Schritt 5

Rückversand der Probe

Verpacke das EDTA-Blut in einen Umschlag und sende diesen an uns retour. Versand aus Österreich FERAGEN GmbH Strubergasse 26 5020 Salzburg Versand aus Deutschland KUBEOS GmbH c/o FERAGEN Niedervillern 8 83410 Laufen Internationale Sendungen FERAGEN GmbH Strubergasse 26 5020 Salzburg AUSTRIA Wenn Du von außerhalb der EU-Proben an uns senden möchtest, findest Du alle benötigten Unterlagen und Zollformulare zum Download unter **www.feragen.at/zoll**